## **Exploring this website (you may want to print these pages)**

This Rich Internet Application (RIA) intends to enable students and other interested parties to acquaint themselves with a subject in a interactive way by offering a combination of short texts, images, graphics, etc. The addition of Research Notes ensures that this RIA on the medieval culture of the commemoration of the dead meets the criteria of a scholarly publication.

You have several options in exploring this website:

- Most parts of the RIA are equally important, so you can explore the website freely.
- ‐ If you prefer to navigate the website in a more structured manner as if it were a book or an article – you may use the Index below. This is both an overview and a route. The route ensures that you find all pages of the website, provided that you click on the buttons and move the cursor over the images and pages.
- We recommend, however, that you start by studying the text on the Start page. This will give you a general idea of the subject at hand. Also, please read the Introduction carefully after reading the Start page.

## **Buttons and finding additional information**

In this website you will find different types of buttons with different functionalities:

- ‐ The *Large buttons of the menu bar* along the lower edge of the page enable you to choose subjects. They turn yellow if you click on them.
- ‐ By pressing *More* and *Next* you will find further information on the same subject. Pressing *Previous* and *Back* allows you to go back to previous pages.
- ‐ *Pages with buttons showing 1, 2, 3 and 4* show a wider range of related subjects. Within each numbered section you will find the buttons *Next* and *Previous* again for navigating to the pages in the section itself.
- ‐ By *hovering the cursor over both images and texts* you may find icons like a small hand, a quadrangle, a circle. This indicates that you will find more information by clicking.
- ‐ You may enlarge the images to study them in detail by clicking *Zoom*.
- You will also find the*hyperlinks* to other websites on the Internet for more information.

## **Index. A route description for the RIA**

*If you prefer to use the website in a systematic manner, you can use this route description, which ensures that you come across all parts of the website. Please read the table from left to right and finish each row before proceeding to the next.* 

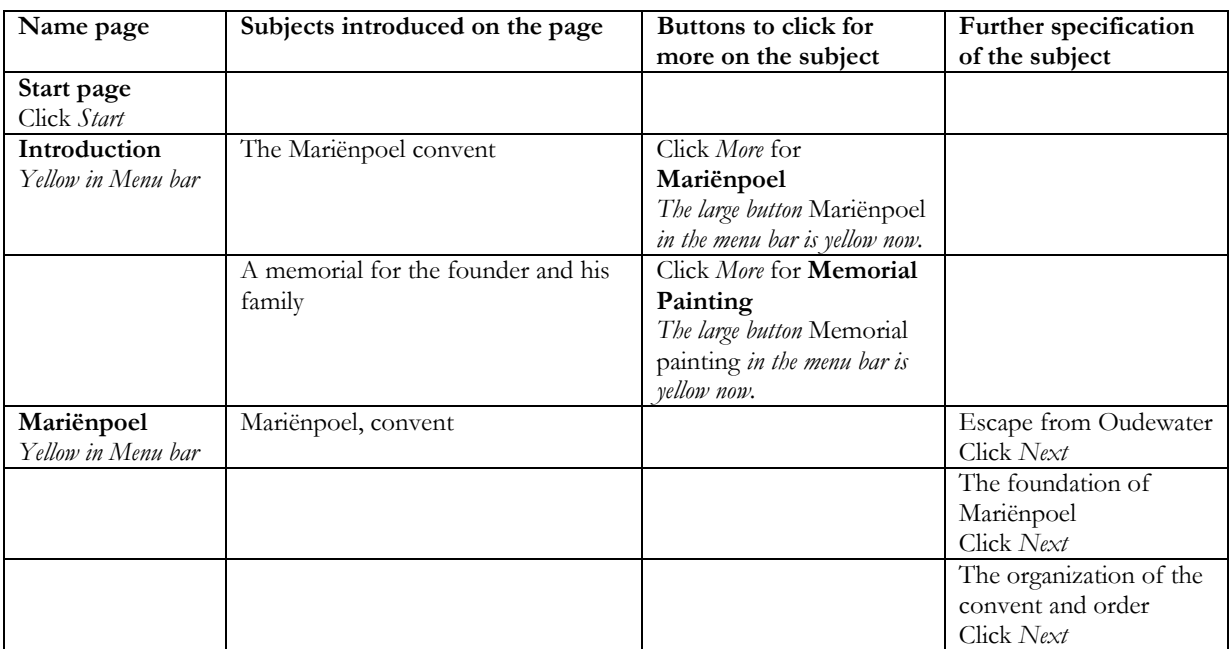

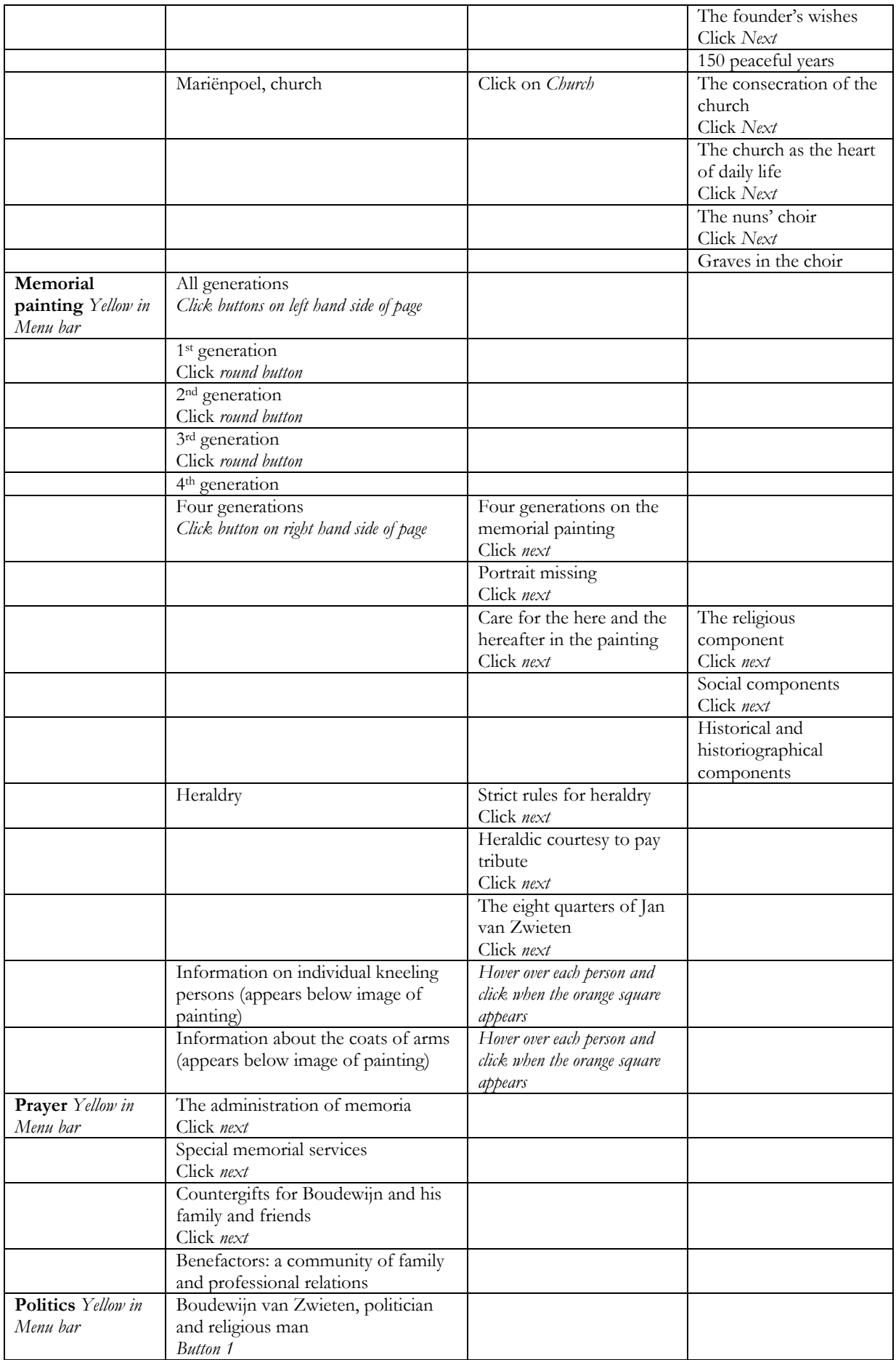

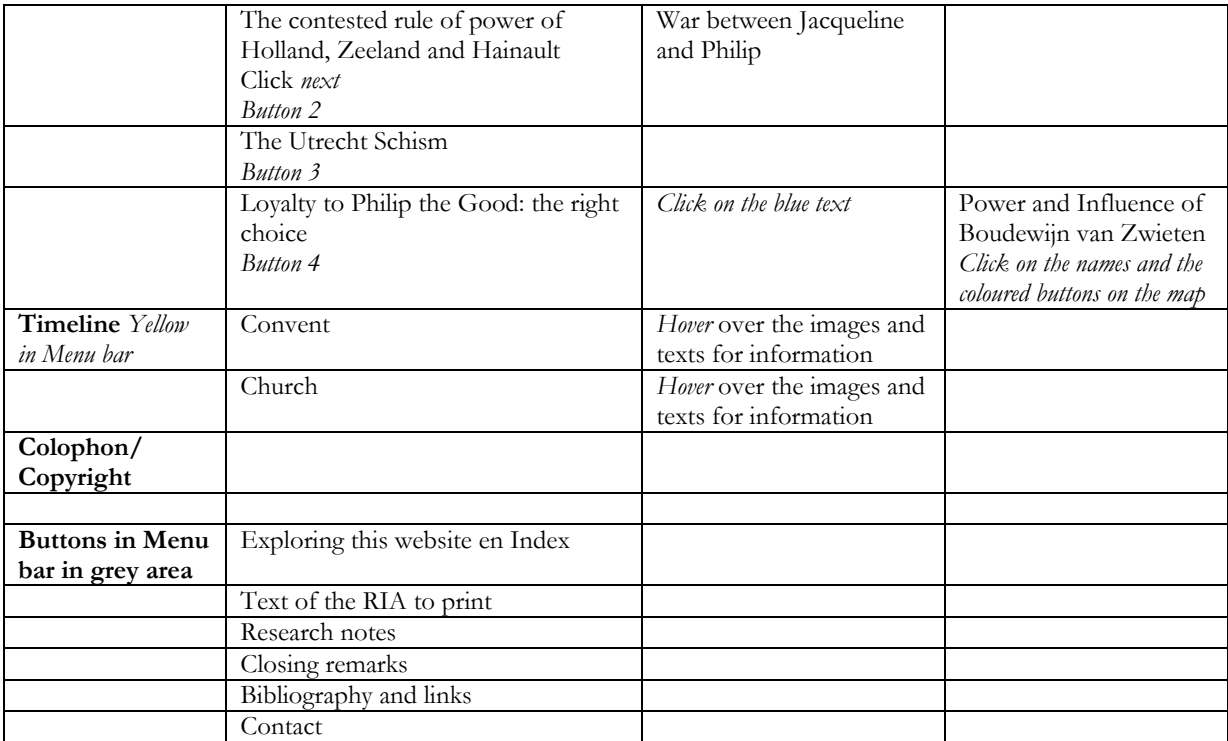